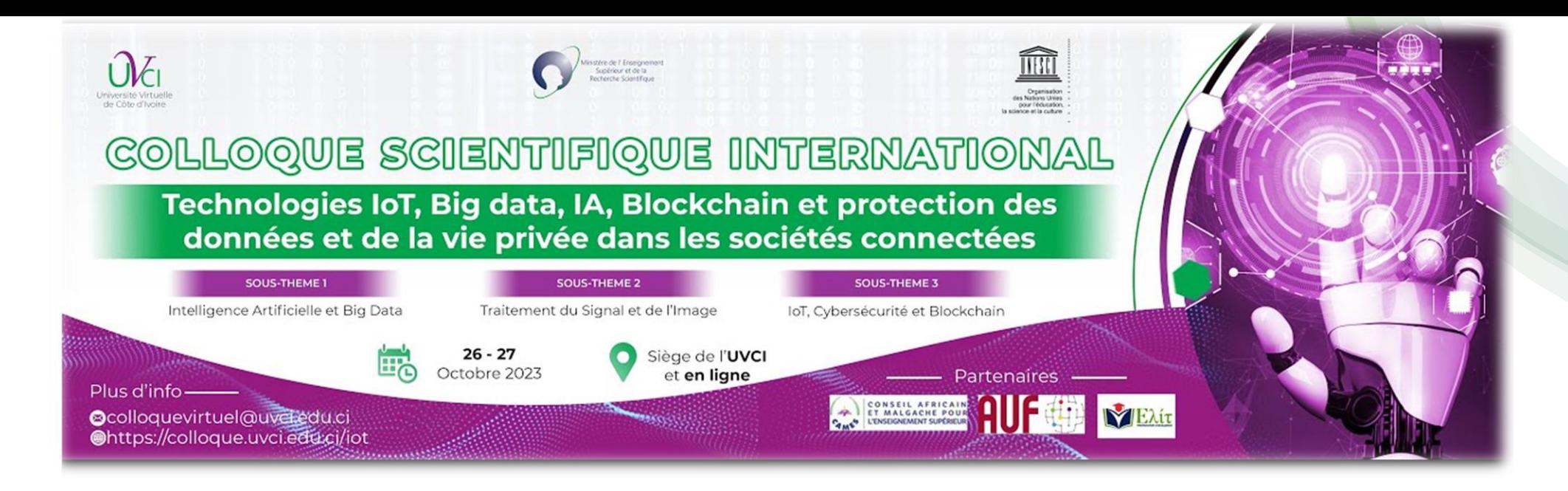

#### **Titre de la communication :**

Apports de la boîte à outils Advanced Data Analysis (AdvDatAna) pour le traitement automatisé des bases de données météorologiques : cas du parc de la Lopé.

#### **Donald Romarick ROTIMBO MBOUROU<sup>1</sup> ; Djes-Frésy BILENGA MOUKODOUMA1,2 ; Christiane ATTEKE NKOULEMBENE<sup>3</sup> ; Christophe DENIS2,4**

- *1. LAboratoire de Recherche Multidisciplinaire en Environnement (LARME), Université des Sciences et Techniques de Masuku (USTM), Département de Chimie, Mbaya, Route Nationale 1, BP 901 Franceville, GABON; Téléphone +24174932936 (W)/ +24160246524, Courriel (rotimboromarick@yahoo.fr);*
- *2. Unité de Modélisation Mathématique et Informatique des systèmes complexes (UMMISCO ), UMI 209, 32 Avenue Henri Varagnat, 93143 Bondy Cedex FRANCE;*
- *3. Département de Biologie, Université des Sciences et Techniques de Masuku (USTM), Mbaya, Route Nationale 1, BP 901 Franceville, GABON;*
- **1** *4. Laboratoire Informatique de Paris 6 (LIP6), LIP6 Boîte courrier 169 Tour 26, Couloir 26-00, 2è étage 4 place Jussieu 75252 Paris Cedex 05 France.*

# INTRODUCTION

II. AdvDatAna appliquée à l'étude des domnées météorologiques

du parc de la Lopé

CONCLUSION

I. Présentation de la boîte à outils

Advanced Data Analysis - AdvDatAna

(Analyse Avancée des Données)

III. Recommandations générales sur

AdvDatAna et les données

météorologiques

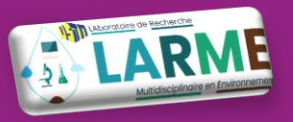

# Des données aux résultats : chemin de croix ?

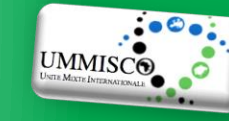

## **Traitement de bases de données (ou données personnelles) :**

- ❑ Synoptique bien déterminée (Fig.);
- ❑ Quelques prérequis :
	- Connexion internet ponctuelle/permanente (téléchargement des données);
	- Ordinateur + processeur correct (environnement de travail);
	- **Logiciels gratuits/payants (traitement des données).**
	- Disque dur interne/externe (stockage des données);

## **Carences diverses par "les usagers non experts" :**

- ❑ Prise en main des interfaces du logiciel de traitement de données choisi (langue, fonctionnement, aide, FAQs, …);
- ❑ **Création des routines de traitement (Statistique, Traitement du Signal) faisant généralement appel à de la programmation informatique;**
- ❑ Affichage et/ou enregistrement des résultats pour les grands jeux de données.

**Est-il possible pour "les usagers non experts " de combler leurs carences grâce à des outils intuitifs**

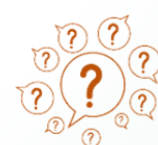

Choix et téléchargement de la base de données en ligne (ou création personnelle) **↓ Importation dans un logiciel de traitement (matriciel, statistique, …) ↓** Création des routines de traitement (fonctions, modèles, …) **↓ Exécution des routines de traitement (simulation) ↓** Génération des résultats (données brutes, graphiques, …)**…) ↓ Enregistrement des résultats dans des divers fichiers A1 A2 A3 A4 A5 A6**

> *Fig. : Synoptique général menant des données aux résultats.*

rnduction

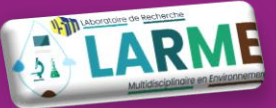

# Installation de AdvDatAna (1/3) : téléchargement

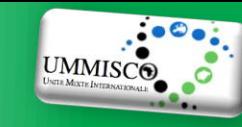

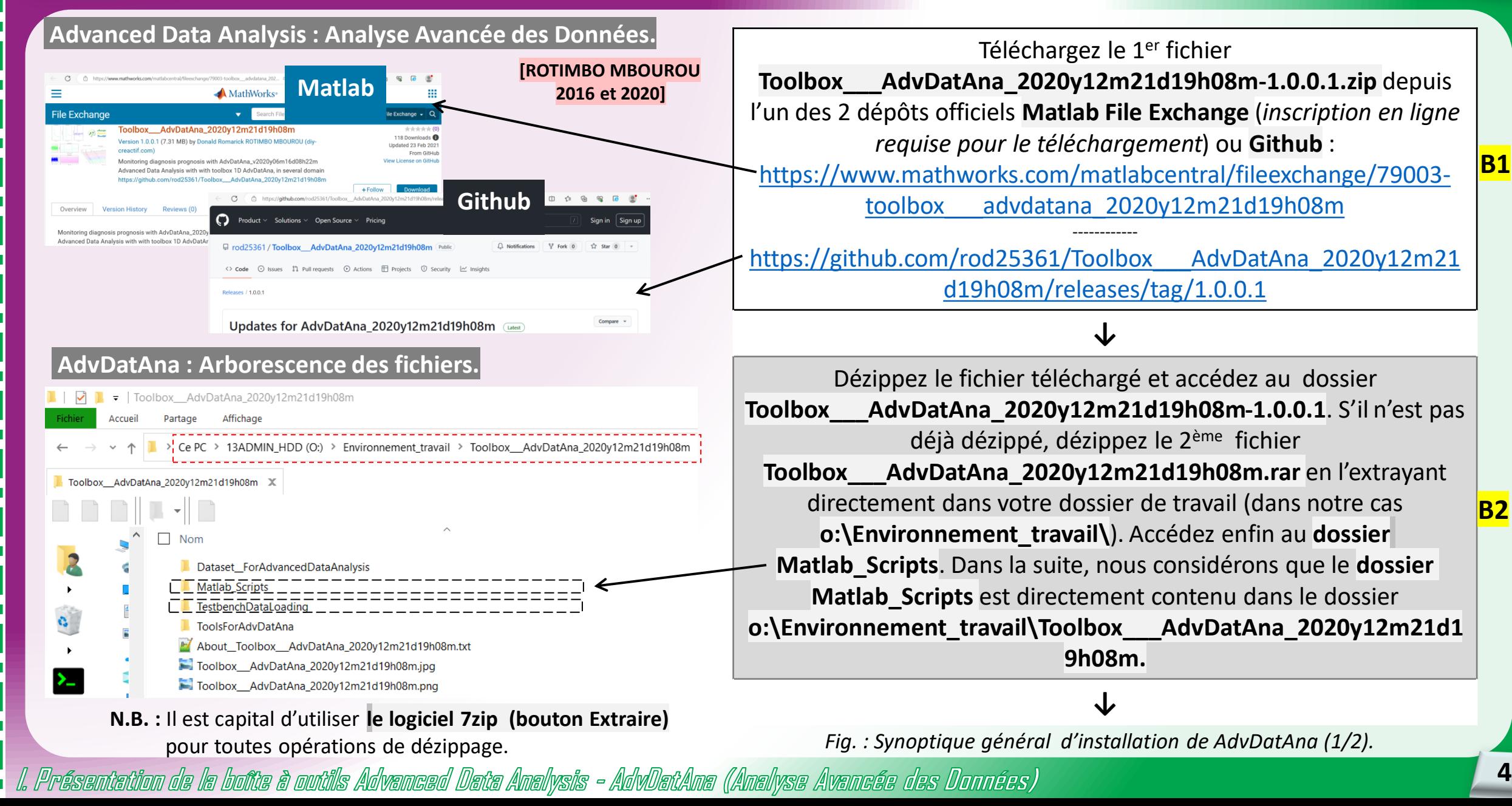

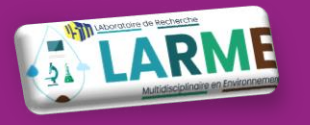

# Installation de AdvDatAna (2/3) : test des scripts de l à 4 (requis)

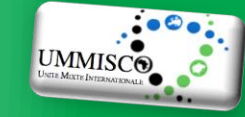

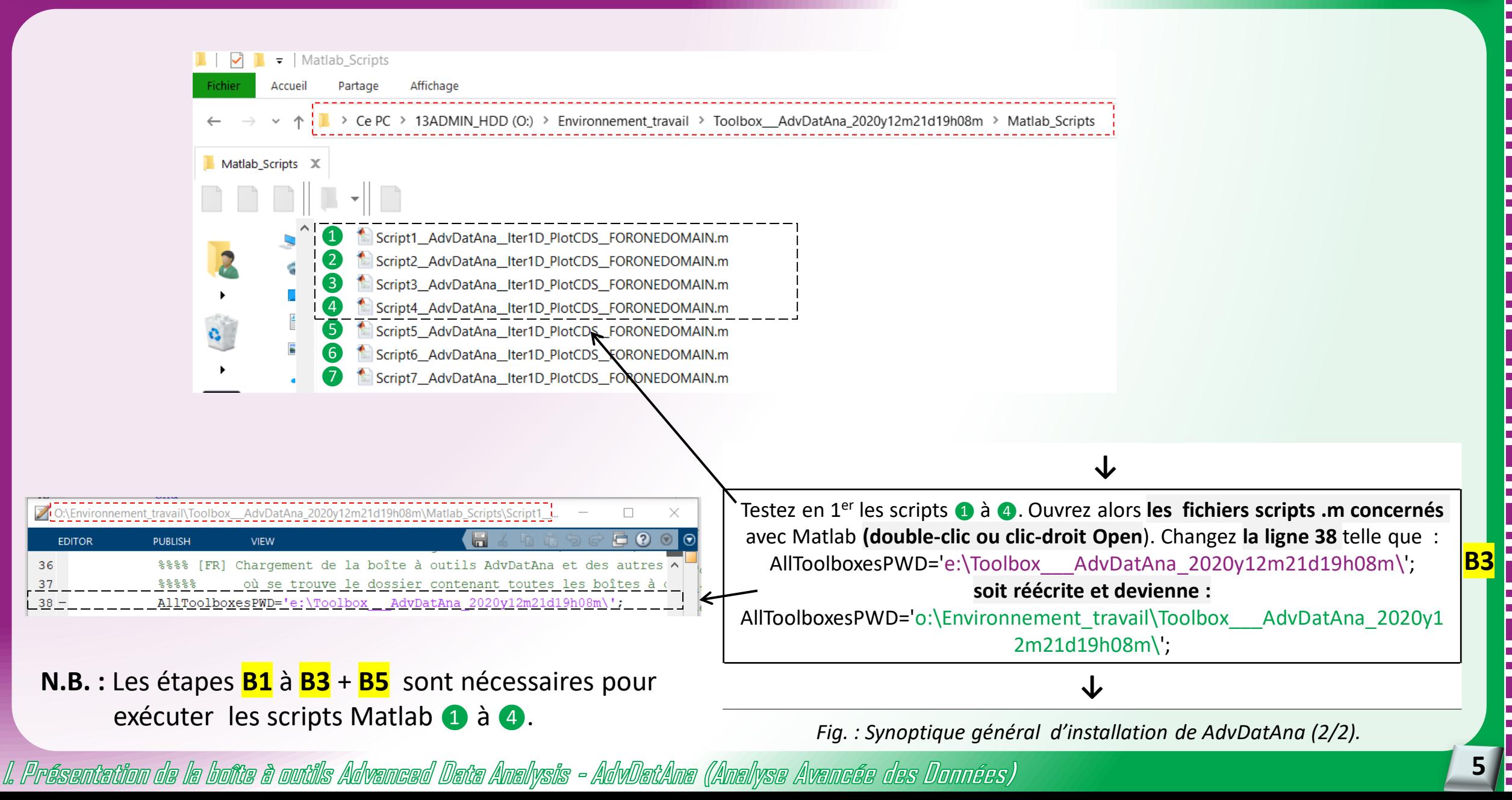

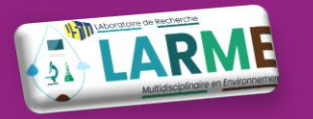

# Installation de AdvDatAna (2/3) : test des scripts de 5 à 7 (optionnel)

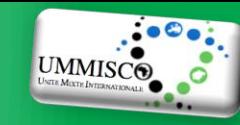

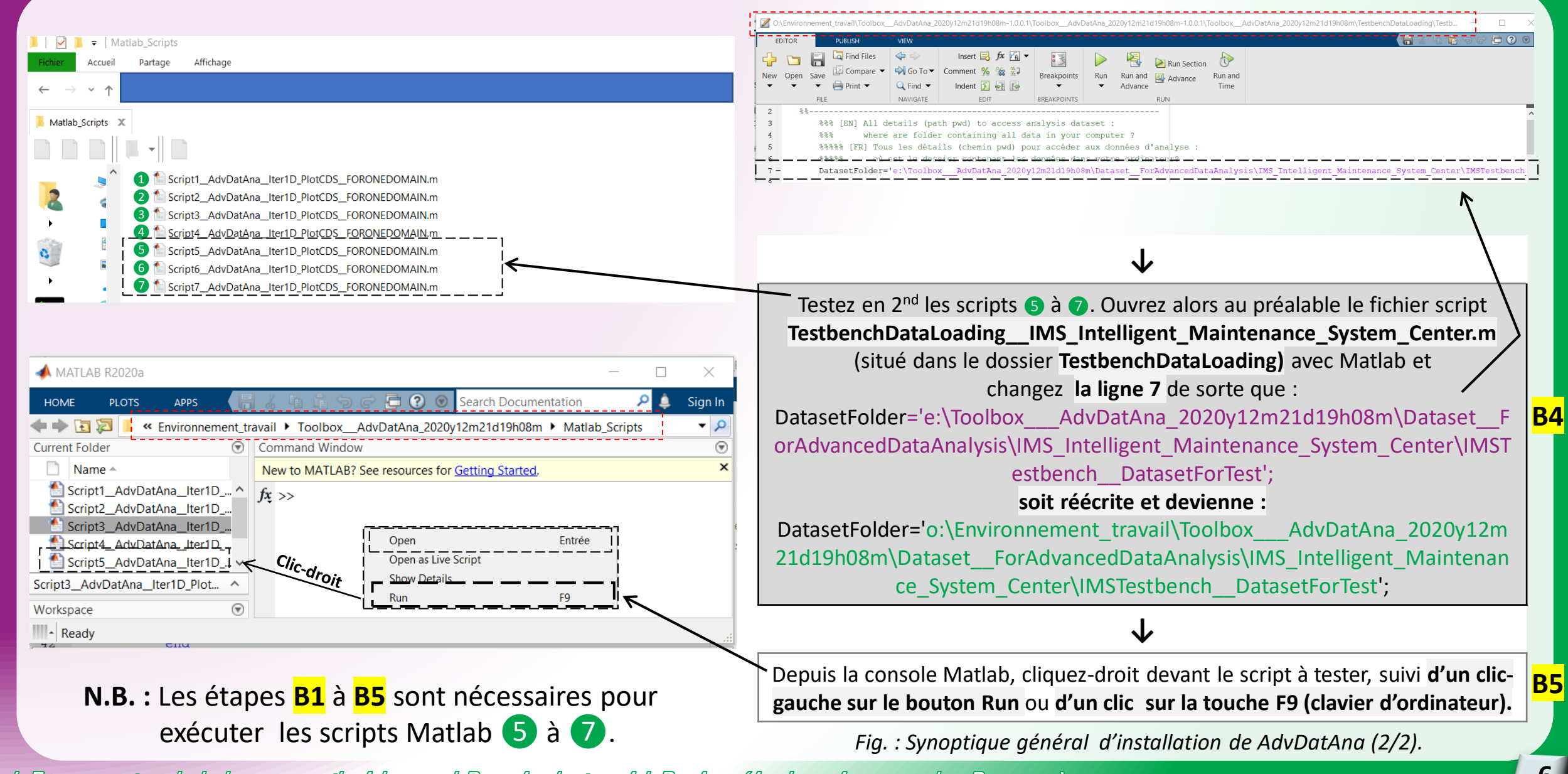

I. Présentation de la boîte à outils Advanced Data Analysis - AdvDatAna (Analyse Avancée des Données)

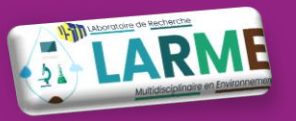

# Usage de signaux simulés avec les scripts l'à 4

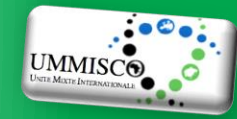

#### **D1 Script1\_\_AdvDatAna\_\_Iter1D\_PlotCDS\_\_FORONEDOMAIN.m :**

Chargement de 4 signaux Matlab quelconques et affichage des représentations temporelles (option **CalcOnTimeOnTime**, à la **ligne 152**) sur 2 graphiques 2D (distincts) et 2 graphiques 3D (superposés), aux échelles personnalisée (échelle propre ou normalisation à 1) ou identique.

### **D2 Script2\_\_AdvDatAna\_\_Iter1D\_PlotCDS\_\_FORONEDOMAIN.m :**

Même résultat que dans **D1**. Les changements principaux sont aux **lignes 150 et 157**, où nous affichons cette fois-ci le spectre d'enveloppe carrée en linéaire (option **CalcOnTime-OnSpectrumASes** + **DomainLogarithmLin**).

#### **D3 Script3\_\_AdvDatAna\_\_Iter1D\_PlotCDS\_\_FORONEDOMAIN.m**

Génération de 3 signaux simulés de cinématique connue et différente (Fe, Fc) et affichage (2D et 3D) du spectre en dB grâce aux options **CalcOnTimeOnSpectrumA** + **DomainLogarithmLog** (**lignes 151 et 159**). Nous pouvons activer le suivi graphique d'un nombre d'harmoniques de fréquences désirées avec des marqueurs (**ligne 136**).

### **D4 Script4\_\_AdvDatAna\_\_Iter1D\_PlotCDS\_\_FORONEDOMAIN.m :**

Génération aléatoire de 8 signaux simulés et affichage (2D et 3D) du spectre en linéaire grâce aux options **CalcOnTimeOnSpectrumA** + **DomainLogarithmLog** (**lignes 133 et 140**).

### l. Présentation de la boîte à outils Advanced Data Analysis - AdvDatAna (Analyse Avancée des Données)

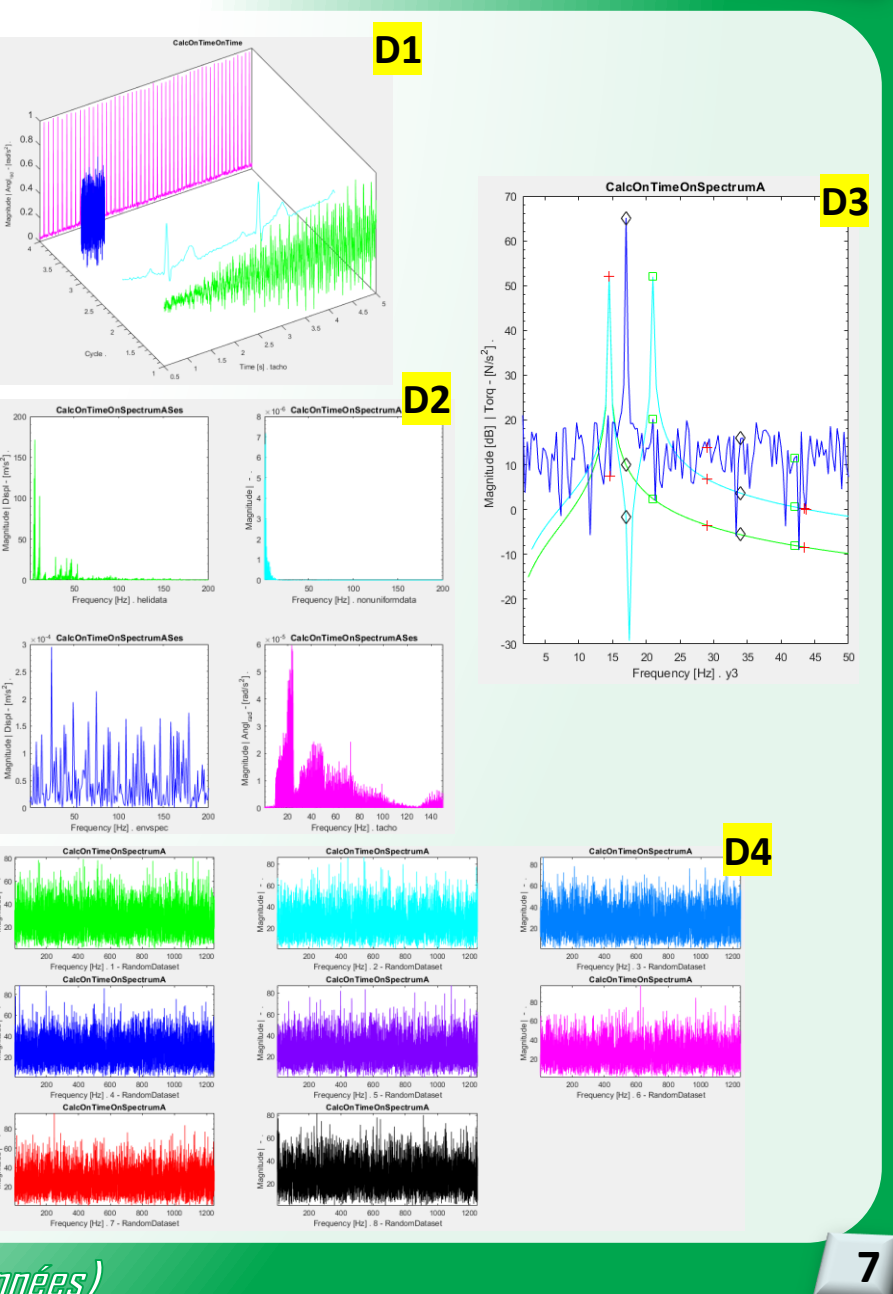

# Usage de signaux réels (fichiers externes) avec les scripts 5 à 7

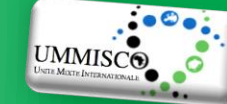

#### **D5 Script5\_\_AdvDatAna\_\_Iter1D\_PlotCDS\_\_FORONEDOMAIN.m :**

Chargement de 10 fichiers textes (extension .txt) issus du banc de test de roulements de la NASA IMS Center [**LEE et al. 2007**]. Toutes les options de chargements sont détaillées dans fichier script **TestbenchDataLoading\_\_IMS\_Intelligent\_Maintenance\_System\_Center.m**  (situé dans le dossier **TestbenchDataLoading).** Les 10 fichiers sont stockés dans **o:\Environnement\_travail\Toolbox\_\_\_AdvDatAna\_2020y12m21d19h08m\Dataset\_\_ForA dvancedDataAnalysis\IMS\_Intelligent\_Maintenance\_System\_Center\IMSTestbench\_\_Dat asetForTest**. Nous avons entre autres un affichage 3D des 10 signaux chargés (option **CalcOnTimeOnSpectrumA** + **DomainLogarithmLog**). Les graphiques restent affichés en fin de procédure. Ils sont enregistrés dans le dossier indiqué à la **ligne 11** du fichier **TestbenchDataLoading\_\_IMS\_Intelligent\_Maintenance\_System\_Center.m**.

#### **D6 Script6\_\_AdvDatAna\_\_Iter1D\_PlotCDS\_\_FORONEDOMAIN.m :**

Même résultat que dans **D5**. L'enregistrement des graphiques est en mode invisible.

#### **D7 Script7\_\_AdvDatAna\_\_Iter1D\_PlotCDS\_\_FORONEDOMAIN.m :**

Même résultat que dans **D5**. L'enregistrement des graphiques est en mode semi-visible.

### I. Présentation de la boîte à outils Advanced Data Analysis - AdvDatAna (Analyse Avancée des Données)

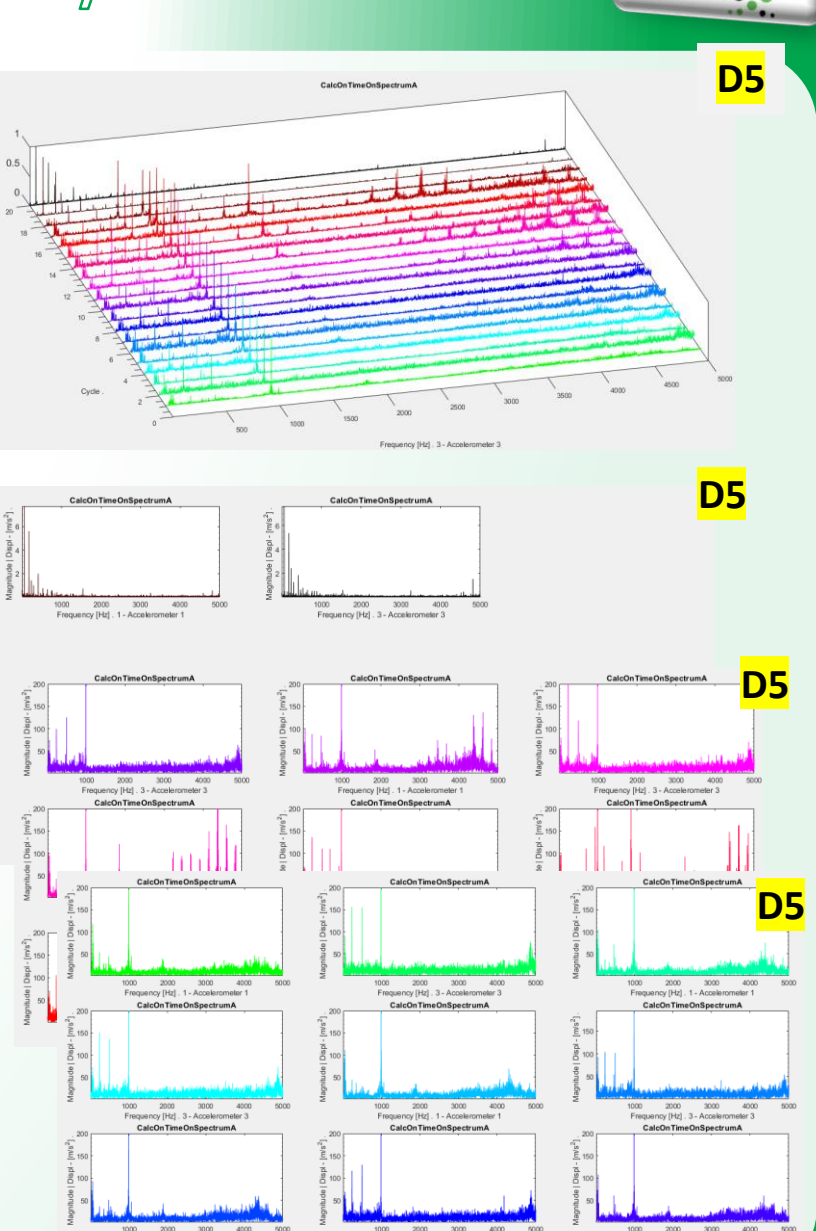

![](_page_8_Picture_0.jpeg)

# Tour d'horizon général AdvDatAna : options principales (1/2)

![](_page_8_Picture_2.jpeg)

![](_page_8_Picture_107.jpeg)

![](_page_9_Picture_0.jpeg)

# Tour d'horizon général AdvDatAna : options principales (2/2)

![](_page_9_Picture_2.jpeg)

![](_page_9_Picture_104.jpeg)

*AdvDatAna a été développée avec un ensemble de garde-fou. Si vous faites une erreur dans la saisie d'une option, un message d'erreur essaiera de vous proposer les meilleures alternatives.*

I. Présentation de la boîte à outils Advanced Data Analysis - AdvDatAna (Analyse Avancée des Données)

# **SYLARME Tour d'horizon général AdvDatAna** : exemple de code informatique - script 3 **payasés**

![](_page_10_Picture_1.jpeg)

```
fs1 = 400; % [EN] Sampling frequency / [FR] Fréquence d'échantillon hage
57
    length t1=2; % [EN] time duration / [FR] Durée temporelle
58
    t1 = 0:1/fs1:length t1; \frac{1}{2} [EN] Time vector / [FR] Vecteur temporel
59<sub>1</sub>f1 = 14.5; \frac{1}{6} [EN] Tracking frequency / [FR] Fréquence à surveiller
60 -y1 = \sin(2*pi*f1*t1); [EN] Generated signal 1/ [FR] Signal généré 1
61
62
    fs2 = 400;
63
    length t2=2;
64
    t2 = 0:1/fs2: length t2;65
66 -f2 = 21y2 = y1 + \sin(2 \cdot \pi x + 2 \cdot \tau);
67 -68
    fs3 = 1200;69
    length t3=3;
70
    t3 = 0:1/fs3:length t3;
71
72
    f3 = 17;
    y3 = sin(2*pi*f3*t3) + randn(size(t3))/12;73
74
    DatasetFolderForResultsSaving=['e:\SinusDataset'];
75
    LoadedClassicalData={y1,y2,y3};
76.Number Dataset=size(LoadedClassicalData, 1);
77
    LoadedSamplingFrequency={fs1,fs2,fs3};
78
79
80
    Main TextSensorsNames={'y1','y2','y3'};
    Main TextSensorsType Temp='SensorTypeTorque';
81
    Main TextSensorsType=repmat({Main TextSensorsType Temp}, 1, Number Dataset);
82
```
*Fig. : Zone de création des vecteurs "signaux" (signaux à étudier, leur fréquence d'échantillonnage et les noms donnés à chacun), argument d'entrée de AdvDatAna.*

l. Présentation de la boîte à outils Advanced Data Analysis - AdvDatAna (Analyse Avancée des Données)

![](_page_10_Picture_142.jpeg)

*Fig. : Une des zone de modification des paramètres par défaut.*

![](_page_11_Picture_0.jpeg)

# Localisation du parc national de la Lopé et domnées météorologiques

![](_page_11_Picture_2.jpeg)

## **Paramètres de la zone d'étude :**

![](_page_11_Picture_188.jpeg)

### ❑ **Sous-zones :**

- Forêt : (coordonnées 11.605E, -0.206N);
- Savane : (coordonnées GPS : 11.605E, -0.201N);

## **[TUFIN et al. 2019, BUSH et al. 2017, BUSH et al. 2018, BUSH 2018**]

## **Données météorologiques :**

❑ **Période d'acquisition : 1984 à 2018;**

## ❑ **Type de mesures :**

- **E** Humidité (Humidity) 1 fichier csv de 534 Ko;
- Ensoleillement (Solar) 1 fichier csv de 64 Ko;
- Précipitations (Rainfall) 1 fichier csv de 619 Ko;
- **Température (Temperature)**  1 fichier csv de 1,596 Mo**;**
- Vent (Wind) 1 fichier csv de 72 Ko.

![](_page_11_Figure_17.jpeg)

*Fig. : Le Gabon et ses 13 parcs nationaux (source internet).*

![](_page_12_Picture_0.jpeg)

# Données météorologiques de l'étude : températures minimales et maximales environt

![](_page_12_Picture_2.jpeg)

## **Informations liées aux données de températures :**

### □ Appareil de mesure

- Savane : Thermomètre numérique Max/Min (Taylor 1441)
- Forêt : Thermomètre manuel Max/Min placé à 1,5 m audessus du sol, sous une canopée fermée;

❑ **Fréquence de mesure :** A intervalle quotidien (régulier);

❑ **Nom du fichier : Temperature\_daily\_v2018-03-13.csv**;

❑ **Unité :** ° C.

![](_page_12_Picture_125.jpeg)

*Fig. : Champs (colonnes) et valeurs.*

![](_page_12_Picture_126.jpeg)

*Fig. : Vue zoomée du fichier Temperature\_daily\_v2018-03-13.csv composé originellement de 25538 lignes (jours) et 8 colonnes (informations diverses).*

![](_page_13_Picture_0.jpeg)

# Données manquantes (bruit), frein pour une étude fiable?

![](_page_13_Picture_2.jpeg)

![](_page_13_Figure_3.jpeg)

*Fig. : Représentations temporelles des températures minimales globales dans la période de 1982 à 2007, signal brut et ses versions reconstruites (signal brut interpolé linéairement, avec des splines ou adoucis avec l'algorithme de GARCIA [WANG et al. 2012, GARCIA 2010 et 2023]).*

**LARME** *Représentations temporelles du vecteur "températures minimales " (Zone B)* vanusés **Conditions de travail : Données (Brutes), Année (1984-1996), Adjacence (1x13) , Type (Min), Method (MaxMin Thermometer manual), Site (Saline) La Région A, plus fiable, montre que la correction des données manquantes peu avoir un un impact sensible sur le signal reconstruit. CalcOn Time On Time** CalcOn Time On Time

![](_page_14_Figure_1.jpeg)

*Fig. : Représentations temporelles des températures minimales globales (signal brut, interpolation linéaire, interpolation spline et adoucissement robuste de GARCIA [WANG et al. 2012, GARCIA 2010 et 2023]), au-delà d'une région parsemée de valeurs manquantes.*

![](_page_15_Picture_0.jpeg)

![](_page_15_Picture_1.jpeg)

![](_page_15_Figure_2.jpeg)

**La Région A, plus fiable, montre que la correction des données manquantes peu avoir un un impact sensible sur le signal reconstruit.**

![](_page_15_Figure_4.jpeg)

*Fig. : Représentations spectrales des températures minimales globales (signal brut, interpolation linéaire, interpolation spline et adoucissement robuste de GARCIA [WANG et al. 2012, GARCIA 2010 et 2023]), au-delà d'une région parsemée de valeurs manquantes.*

![](_page_16_Picture_0.jpeg)

![](_page_16_Picture_2.jpeg)

**Conditions de travail : Données (Brutes), Année (1984-1992), Adjacence (1x9) , Type (Min), Method (MaxMin Thermometer manual), Site (Saline) Conditions de travail correspondant à la série temporelle ayant le plus de données, à savoir 3074 lignes (jours) de 1984 à 2007.**

![](_page_16_Figure_4.jpeg)

*Fig. : Disponibilité des températures minimales en fonction de l'année (en jour en haut, en pourcentage en bas), dans la période de 1984 à 1992.*

![](_page_17_Picture_0.jpeg)

![](_page_17_Picture_2.jpeg)

**Conditions de travail : Données (GARCIA), Année (1984-1992), Adjacence (1x9) , Type (Min), Method (MaxMin Thermometer manual), Site (Saline) Conditions de travail correspondant à la série temporelle ayant le plus de données, à savoir 3074 lignes (jours) de 1984 à 2007.**

![](_page_17_Figure_4.jpeg)

1985 et 1988 sont des années très différentes des autres (**Taux de variation DC**).

Les signaux sont plus<br>désordonnés qu'en 1987 désordonnés (**Entropie**).

L'écart entre le minimum et le maximum semble augmenté (**Etendue**) : étendue de l'étendue= 9-4=5.

La **Moyenne** indique de variations température d'une année à l'autre sauf en 1987.

La valeur de température la plus basse a été obtenue en 1989 (**Minimum**) et la plus élevée en 1988 (**Maximum**).

1987 est l'année ayant eu les températures les plus faibles (**Somme**).

Les écarts de températures dans une même année semble croître (**Variance**).

*Fig. : Quelques paramètres statistiques calculés sur les températures minimales, dans la période de 1984 à 1992.*

![](_page_18_Picture_0.jpeg)

# Représentations temporelle et spectrale : températures minimales - 1x9

![](_page_18_Picture_2.jpeg)

**Conditions de travail : Données (GARCIA), Année (1984-1992), Adjacence (1x9) , Type (Min), Method (MaxMin Thermometer manual), Site (Saline) Conditions de travail correspondant à la série temporelle ayant le plus de données, à savoir 3074 lignes (jours) de 1984 à 2007.**

![](_page_18_Figure_4.jpeg)

# Représentations temporelle et spectrale : températures minimales - 3x3

![](_page_19_Picture_1.jpeg)

![](_page_19_Figure_2.jpeg)

*Fig. : Représentations temporelle (gauche) et spectrale (droite) des températures minimales, allant de 1984 à 1992 (3 vecteurs contenant 3 années consécutives 3x3).*

![](_page_20_Picture_0.jpeg)

# Données manquantes (bruit), frein pour une étude fiable? (suite)

![](_page_20_Picture_2.jpeg)

![](_page_20_Figure_3.jpeg)

*Fig. : Représentations temporelles des températures maximales globales dans la période de 1982 à 2007 : signal brut et ses versions reconstruites (signal brut interpolé linéairement, avec des splines ou adoucis avec l'algorithme de GARCIA [WANG et al. 2012, GARCIA 2010 et 2023]).*

![](_page_21_Picture_0.jpeg)

# Taux de disponibilité (nbr jour et %) des données de températures maximales

![](_page_21_Picture_2.jpeg)

![](_page_21_Figure_3.jpeg)

![](_page_21_Figure_4.jpeg)

![](_page_21_Figure_5.jpeg)

*Fig. : Disponibilité des températures maximales en fonction de l'année (en jour en haut, en pourcentage en bas), dans la période de 1984 à 1992.*II. AdvDatAna appliquée à l'étude des données météorologiques du parc de la Lopé

Année

![](_page_22_Picture_0.jpeg)

![](_page_22_Picture_2.jpeg)

**Conditions de travail : Données (GARCIA), Année (1984-1992), Adjacence (1x9) , Type (Max), Method (MaxMin Thermometer manual), Site (Saline) Conditions de travail correspondant à la série temporelle ayant le plus de données, à savoir 3029 lignes (jours) de 1984 à 2007.**

![](_page_22_Figure_4.jpeg)

1986 et 1990 sont des années très différentes des autres (**Taux de variation DC**).

Les signaux sont plus<br>désordonnés qu'en 1987 désordonnés (**Entropie**).

L'écart entre le minimum et le maximum semble augmenté (**Etendue**) : étendue de l'étendue= 12-10=2.

La **Moyenne** indique de variations température d'une année à l'autre sauf en 1987.

La température la plus basse a été obtenue en 1988 et 1989 (**Minimum**) et la plus élevée de 1985 à 1992 (**Maximum**).

1987 est l'année ayant eu les températures les plus faibles (**Somme**).

Les écarts de températures dans une même année semble croître (**Variance**).

*Fig. : Quelques paramètres statistiques calculés sur les températures maximales, dans la période de 1984 à 1992.*

![](_page_23_Picture_0.jpeg)

![](_page_23_Picture_2.jpeg)

![](_page_23_Figure_3.jpeg)

*Fig. : Représentations temporelle (gauche) et spectrale (droite) des températures maximales, allant de 1984 à 1992 (9 années ⇔ 1x9).* 

![](_page_24_Picture_0.jpeg)

![](_page_24_Picture_2.jpeg)

**Conditions de travail : Données (GARCIA), Année (1984-1992), Adjacence (3x3) , Type (Max), Method (MaxMin Thermometer manual), Site (Saline) Conditions de travail correspondant à la série temporelle ayant le plus de données, à savoir 3029 lignes (jours) de 1984 à 2007.**

![](_page_24_Figure_4.jpeg)

*Fig. : Représentations temporelle (gauche) et spectrale (droite) des températures maximales, allant de 1984 à 1992 (3 vecteurs contenant 3 années consécutives 3x3).*

![](_page_25_Picture_0.jpeg)

# Récupération de données en ligne

## **Quelques bases de données de références :**

![](_page_25_Picture_3.jpeg)

### *[BILENGA MOUKODOUMA et al. 2023]*

- ❑ NCDC NOAA GSOD :<ftp://ftp.ncdc.noaa.gov/pub/data/gsod> (en général sans nom utilisateur et mot de passe);
- ❑ **NCDC NOAA GHCN : <ftp://ftp.ncdc.noaa.gov/pub/data/ghcn> (en général sans nom utilisateur et mot de passe);**
- ❑ TAMSAT : [https://www.tamsat.org.uk;](https://www.tamsat.org.uk/)

## **Téléchargement des données :**

- ❑ **Le téléchargement de 1000 fichiers manuellement étant fastidieux, le mieux est de chercher si le fournisseur n'a pas indiqué les informations FTP, nécessaire pour exploiter des logiciels de téléchargement automatisés comme FileZilla Client. L'aspiration du site web du fournisseur (HTTrack) est aussi une alternative à condition de demander l'autorisation;**
- ❑ Disponibilité de plusieurs bases de données différentes présentes sur le serveur impliquant une attention active;
- ❑ Importance capitale à lire le readme.txt ou le fichier détaillant l'organisation de la base de données;

## **Précautions sur le type de mesures effectuées :**

## ❑ **Nécessité de bien connaître les coordonnées GPS pour le choix adapté des stations de mesures dans la zone souhaitée;**

- □ Dans certains cas, les mesures se font avec ou sans contact. Cela a un impact certain sur les données. Bien renseigner sur la manière dont les données ont été obtenues (exemple de la Télédétection comparée aux mesures réalisées au sol);
- ❑ Extension originale des fichiers téléchargés pouvant être contournée en les renommant simplement en .txt ou .csv;
- ❑ Fichiers téléchargés impossibles à décrypter parce que méconnaissant l'existence du logiciel dédié au décryptage, stocké parfois dans un dossier auxiliaire sur le serveur de téléchargement.

![](_page_26_Picture_0.jpeg)

# Traitement de données

![](_page_26_Picture_2.jpeg)

### **Environnement de travail optimisé suivant la taille des données :**

- ❑ **Ordinateur fixe ou portable avec un 1er disque dur SSD M.2 (NVMe étant encore plus puissant) comme siège du système d'exploitation et des logiciels de traitement de données;**
- ❑ **Arrêts quotidiens de l'ordinateur de l'usager avec la "veille prolongée" (MS Windows) pour les traitements de données**

**s'étendant sur plusieurs semaines (option très utile pour des ordinateurs peu performants ou lents);**

- □ 2<sup>ème</sup> disque dur de stockage des données et dédié à l'enregistrement des résultats à posteriori (fichiers, images);
- ❑ Préférence accrue pour des systèmes d'exploitations "Light " comme Linux (Ubuntu KaliLinux), Tiny (Windows léger).

## **Compréhension préalable des données à étudier :**

- □ Choix d'un bon logiciel d'exploration du type de données sélectionnées;
- ❑ **Exploration longue et approfondie des données sélectionnées (indispensable);**
- ❑ Vérification du taux de disponibilité, puis sélection filtrage des données.

## **Précautions au niveau de l'analyse:**

- ❑ **Travailler sur une copie des données et non les données originales (suppression ou modification par inadvertance);**
- ❑ **Moins il y a de données, plus la résolution est faible, surtout dans les analyses à base de transformée de Fourier (spectre, cepstre, analyse d'enveloppe, …). Une analyse en Temps-Fréquence peut être une alternative plus sûre;**
- ❑ Manque de robustesse lorsque des données de taille trop différentes sont comparées dans des analyses graphiques (exemple de la dispersion autour des principaux pics fréquentiels.

![](_page_27_Picture_0.jpeg)

![](_page_27_Picture_1.jpeg)

## **Boîte à outils AdvDatAna (Advanced Data Analysis/Analyse Avancée des Données) :**

❑**Traitement automatisé des données, avec prise en main faciliter par les scripts de démonstration;**

- ❑En libre téléchargement sur les dépôts Matlab File Exchange et Github et adaptée à l'étude de tout type de données et le Big Data en particulier;
- ❑Peu de programmation requise (**symbole %** devant 1 ligne permettant de la désactiver à l'exécution);

## **Données météorologiques du parc national de la Lopé :**

- ❑Facilement accessible pour les chercheurs, ingénieurs, stagiaires, …;
- ❑**Gros effort de l'ANPN du Gabon dans la collecte de données depuis 1984 à aujourd'hui;**
- ❑**Problèmes liés aux données manquantes dans certains cas, réduisant des études plus fiables et pertinentes (si réalisées sur le long terme);**
- ❑Perte de résolution si les données sont trop courtes (étude sur 1 ou 2 an);
- ❑Nécessité de travailler sur des données plus complètes et/ou plus importantes (mesures par heure).

![](_page_28_Picture_0.jpeg)

![](_page_28_Picture_1.jpeg)

## **Caractérisation des températures du parc national de la Lopé :**

❑ **Conditions de travail : Données (GARCIA), 1984-1992, Min et Max, MaxMin Thermometer manual, Saline;**

- ❑ **Phénomènes cycliques :**
	- **environ 6/7 mois (alternance des périodes longue saison de pluie + petite saison sèche VS petite saison de pluie + longue saison sèche);**
	- environ 3/4 mois (lalternance des périodes saisonnières);
	- et 1 mois (peu visible);

Rappels : longue saison de pluie (Sept. $\rightarrow$ Nov.), petite saison sèche (Déc.  $\rightarrow$  Fév.), petite saison de pluie (Mars→Mai), longue saison sèche (Juin→Août);

❑ Presque 2,5 fois plus de dispersion (Etendue) sur les Températures minimales (5°) que maximales (2°);

❑ Températures minimales : (Minimum) ∆ de 4°, (Maximum) ∆ de 1,5°;

❑ Températures maximales : (Minimum) ∆ de 2°, (Maximum) ∆ de 1°;

Changement climatique angement Clinter.

❑ Presque 3,5 fois plus de dispersion annuelle (Variance) sur les températures maximales que minimales.

Comclusion

![](_page_29_Picture_0.jpeg)

# Bibliographie (1/3)

![](_page_29_Picture_2.jpeg)

**ABERNETHY, K., BUSH, E.R., FORGET, P.M., MENDOZA, I. AND MORELLATO, L.P.C.**, 2018. *Current issues in tropical phenology: a synthesis*. Biotropica, 50(3), pp.477-482. <https://mnhn.hal.science/mnhn-02151136>

**ADAMESCU, G. S., PLUMPTRE, A. J., ABERNETHY, K. A., POLANSKY, L., BUSH, E. R., SHOO, L. P., ... & BEALE, C. M.** 2018. *Annual cycles are the most common reproductive strategy in African tropical tree communities*. Biotropica, 50(3), pp.418-430. https://www.researchgate.net/publication/324601006 Annual cycles are the most common reproductive strategy in African tropical tree commu nities

**Djes-Frésy BILENGA MOUKODOUMA, Donald Romarick ROTIMBO MBOUROU, Christiane ATTEKE NKOULEMBENE, Christophe DENIS**, *A temperatures variation favor human-elephant conflict in Gabon's Lékédi National Park*, International Journal of Advanced Engineering Research and Science, Volume 10, Issue 8, Pages 1-26, 3 august, 2023. [https://dx.doi.org/10.22161/ijaers.108.2,](https://dx.doi.org/10.22161/ijaers.108.2) <https://hal.science/hal-04180743v1>

**BUSH, E.R., ABERNETHY, K.A., JEFFERY, K., TUTIN, C., WHITE, L., DIMOTO, E., DIKANGADISSI, J.T., JUMP, A.S. and BUNNEFELD, N.,** 2017. *Fourier analysis to detect phenological cycles using long-term tropical field data and simulations*. Methods in Ecology and Evolution, 8(5), pp.530-540. <https://doi.org/10.1111/2041-210X.12704>

**BUSH, E.R., BUNNEFELD, N., DIMOTO, E., DIKANGADISSI, J.T., JEFFERY, K., TUTIN, C., WHITE, L. and ABERNETHY, K.A.**, 2018. *Towards effective monitoring of tropical phenology: maximizing returns and reducing uncertainty in long‐term studies*. Biotropica, 50(3), pp.455-464. <https://doi.org/10.1111/btp.12543>

**E. R., BUSH**. Tropical Phenology In A time of Change, Thesis, Université de Stirling, December 2018. <https://core.ac.uk/download/pdf/199408393.pdf>

**BUSH, E.R., MITCHARD, E.T., SILVA, T.S., DIMOTO, E., DIMBONDA, P., MAKAGA, L. and ABERNETHY, K.** (2020) *Monitoring Mega-Crown Leaf Turnover from Space*. Remote Sens. 12, 429.<https://www.mdpi.com/2072-4292/12/3/429>

**BUSH, E.R., JEFFERY, K., BUNNEFELD, N., TUTIN, C., MUSGRAVE, R., MOUSSAVOU, G., MIHINDOU, V., MALHI, Y., LEHMANN, D., NDONG, J.E., MAKAGA, L. and ABERNETHY, K.** 2020. *Rare ground data confirm significant warming and drying in western equatorial Africa*. PeerJ, 8, p.e8732 <https://www.ncbi.nlm.nih.gov/pmc/articles/PMC7164428/>

![](_page_30_Picture_0.jpeg)

![](_page_30_Picture_1.jpeg)

![](_page_30_Picture_2.jpeg)

**BUSH, E.R., WHYTOCK, R.C., BOURGEOIS, S., BUNNEFELD, N., CARDOSO, A.W., DIKANGADISSI, J.T., DIMBONDA, P., DIMOTO, E., NDONG, J.E., JEFFERY, K.J., LEHMANN, D., MAKAGA, L., MOMBOUA, B., MOMONT, L.R.W., TUTIN, C.E.G., WHITE, L.J.T., WHITTAKER, A. and ABERNETHY, K.,** 2020. *Long-term collapse in fruit availability threatens Central African forest megafauna*. Science, 370(6521), pp1219-1222, <https://doi.org/10.1126/science.abc7791>

**CARDOSO, A.W., MALHI, Y., OLIVERAS, I., LEHMANN, D., NDONG, J.E., DIMOTO, E., BUSH, E., JEFFERY, K., LABRIERE, N., LEWIS, S.L., WHITE, L.T., BOND, W., and ABERNETHY, K.** 2019. *The Role of Forest Elephants in Shaping Tropical Forest–Savanna Coexistence*. Ecosystems, 23(3), [pp.602-616. https://www.researchgate.net/publication/334816830\\_The\\_Role\\_of\\_Forest\\_Elephants\\_in\\_Shaping\\_Tropical\\_Forest-](https://www.researchgate.net/publication/334816830_The_Role_of_Forest_Elephants_in_Shaping_Tropical_Forest-Savanna_Coexistence)Savanna\_Coexistence

**Damien GARCIA**, Robust smoothing of gridded data in one and higher dimensions with missing values, Computational Statistics & Data Analysis, Volume 54, Issue 4, 2010, Pages 1167-1178, ISSN 0167-9473, [https://doi.org/10.1016/j.csda.2009.09.020.](https://doi.org/10.1016/j.csda.2009.09.020)

**Damien GARCIA** (2023). Inpaint over missing data in 1-D, 2-D, 3-D,... ND arrays <https://www.mathworks.com/matlabcentral/fileexchange/27994-inpaint-over-missing-data-in-1-d-2-d-3-d-nd-arrays>, MATLAB Central File Exchange. Retrieved October 24, 2023.

**HACKET-PAIN, A., FOEST, J. J., PEARSE, I. S., LAMONTAGNE, J. M., KOENIG, W. D., VACCHIANO, G., BOGDZIEWICZ, M., CAIGNARD, T., CELEBIAS, P., VAN DORMOLEN, J., FERNÁNDEZ-MARTÍNEZ, M., MORIS, J. V., PALAGHIANU, C., PESENDORFER, M., SATAKE, A., SCHERMER, E., TANENTZAP, A. J., THOMAS, P. A., VECCHIO, D., … BUSH, E.R., ASCOLI, D.**(2022). *MASTREE+: Time-series of plant reproductive effort from six continents*. Global Change Biology, 28, pp3066–3082<https://onlinelibrary.wiley.com/doi/full/10.1111/gcb.16130>

**J. LEE, H. QIU, G. YU, J. LIN, and Rexnord Technical Services, IMS, University of Cincinnati**, *Bearing Data Set*, NASA Prognostics Data Repository, NASA Ames Research Center, Moffett Field, CA , 2007.

<https://www.nasa.gov/intelligent-systems-division/discovery-and-systems-health/pcoe/pcoe-data-set-repository/>

![](_page_31_Picture_0.jpeg)

# Bibliographie (3/3)

![](_page_31_Picture_2.jpeg)

**Donald Romarick ROTIMBO MBOUROU**, *Contribution à la surveillance et au diagnostic de défauts dans les systèmes de transmission par courroie*, Mécanique [physics], thèse en cotutelle entre le Laboratoire d'Analyse des Signaux et des Processus Industriels LASPI (Université Jean Monnet de Saint-Etienne/Université de Lyon en FRANCE) et l'Ecole Polytechnique de Masuku EPM (Université des Sciences et Techniques de Masuku au Gabon), 31/10/2016.<https://hal.science/tel-02020540v1>

**ROTIMBO MBOUROU Donald Romarick,** *Boîte à outils Matlab d'Analyse Avancée des Données 1D AdvDatAna (Advanced Data Analysis,) pour la surveillance, le diagnostic et le pronostic*, LAboratoire de Recherche Multidisciplinaire en Environnement, LARME, USTM, 21 décembre 2020, Franceville, Haut-Ogooué, GABON.

[https://www.mathworks.com/matlabcentral/fileexchange/79003-toolbox\\_\\_\\_advdatana\\_2020y12m21d19h08m](https://www.mathworks.com/matlabcentral/fileexchange/79003-toolbox___advdatana_2020y12m21d19h08m) [https://github.com/rod25361/Toolbox\\_\\_\\_AdvDatAna\\_2020y12m21d19h08m/releases/tag/1.0.0.1](https://github.com/rod25361/Toolbox___AdvDatAna_2020y12m21d19h08m/releases/tag/1.0.0.1)

**TRAVERS, H., SELINSKE, M., NUNO, A., SERBAN, A., MANCINI, F., BARYCHKA, T., BUSH, E., RASOLOFOSON, R.A., WATSON, J.E. AND MILNER-GULLAND, E.J.,** *2019. A manifesto for predictive conservation*. Biological Conservation, 237, pp.12-18. <https://doi.org/10.1016/j.biocon.2019.05.059>

**TUTIN, C . E . G ., ABERNETHY, K. ; MUSGRAVE, R.; JEFFERY, K. J.; MOUSSAVOU, G.; MIHINDOU, V.; MALHI, Y.; LEHMANN, D.; NDONG J. E.; MAKAGA, L.; BUSH, E. R.** (2019): *Lopé Weather Dataset. Version 1.1.* University of Stirling. Faculty of Natural Sciences. Dataset. [http://hdl.handle.net/11667/133.](http://hdl.handle.net/11667/133)

**Guojie WANG, Damien GARCIA, Yi Liu, Richard DE JEU, A. Johannes DOLMAN**,A three-dimensional gap filling method for large geophysical datasets: Application to global satellite soil moisture observations, Environmental Modelling & Software, Volume 30, 2012, Pages 139-142, ISSN 1364-8152,<https://doi.org/10.1016/j.envsoft.2011.10.015>.

**WILLIAMSON, J., TEH, E., JUCKER, T., BRINDLE, M., BUSH, E., CHUNG, A. Y., PARRETT, J., LEWIS, O. T., ROSSITER, S. J., SLADE, E. M.** (2022) Local-scale temperature gradients driven by human disturbance shape the physiological and morphological traits of dung beetle communities in *a Bornean oil palm–forest mosaic*. Functional Ecology, 00, 1– 13. <https://doi.org/10.1111/1365-2435.14062>

![](_page_32_Picture_0.jpeg)